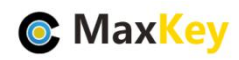

# **MaxKey** 与 **Jenkins** 单点登录集成指南

### **1. MaxKey** 介绍

MaxKey 社区专注于身份安全管理(IM)、单点登录(SSO)和云身份认证(IDaas)领域,将为 客户提供企业级的身份管理和认证,提供全面的 4A 安全管理(指 Account,Authentication, Authorization 和 Audit)。

为企业提供社区版 IAM 产品,减少企业建设 IAM 的成本;同时提供企业版的 IAM 咨询和 技术支持,从而提高客户体验和降低企业内部的自开发成本。

MaxKey 单点登录认证系统, 谐音为马克思的钥匙寓意是最大钥匙, 是业界领先的 IAM 身份管理和认证产品;支持 OAuth 2.x/OpenID Connect、SAML 2.0、JWT、CAS、SCIM 等 标准协议;提供简单、标准、安全和开放的用户身份管理(IDM)、身份认证(AM)、单点登录 (SSO)、资源管理和权限管理等。

官方网站地址: https://www.maxkey.top/

## **2. Jenkins** 介绍

Jenkins 是一个开源软件项目, 是基于 Java 开发的一种持续集成工具, 用于监控持续重 复的工作,旨在提供一个开放易用的软件平台,使软件的持续集成变成可能。

Jenkins 是一个功能强大的应用程序, 允许持续集成和持续交付项目, 无论用的是什么 平台。这是一个免费的源代码,可以处理任何类型的构建或持续集成。集成 Jenkins 可以用 于一些测试和部署技术。

Jenkins 是一种软件允许持续集成。Jenkins 安装在一台服务上也中央构建发生的地方。

官方网站地址: https://www.jenkins.io/

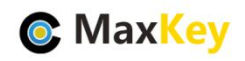

# **3. Jenkins** 安装配置

### 3.1. Jenkins 安装

请参照官方文档 https://www.jenkins.io/doc/book/installing/

### 3.2. 认证插件安装

登录 jenkins 安装 cas-plugin

参见文档 <https://plugins.jenkins.io/cas-plugin/>

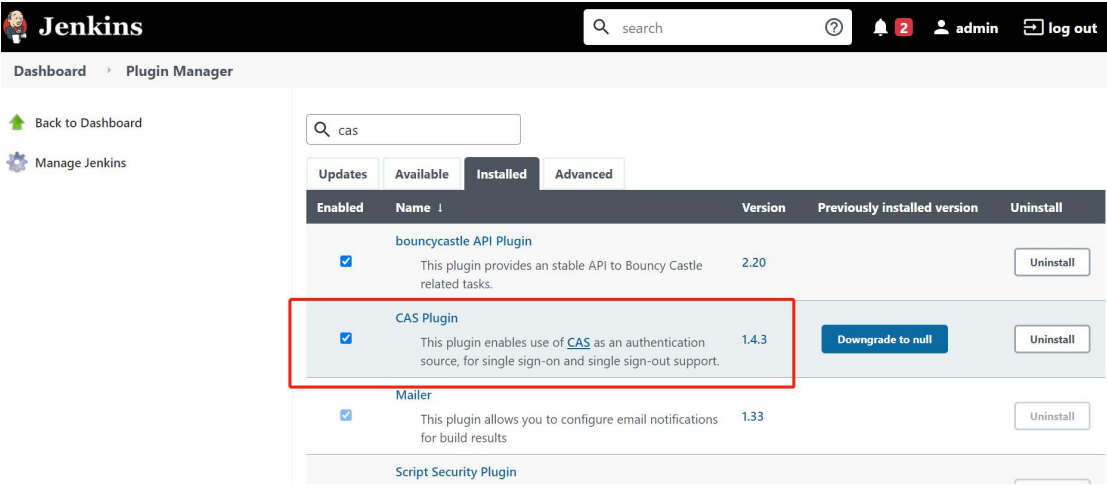

#### 3.3. 认证配置

配置认证服务,进入 **[Configure](http://jenkins.maxkey.top:9523/jenkins/configureSecurity/) Global Security**,具体配置入下

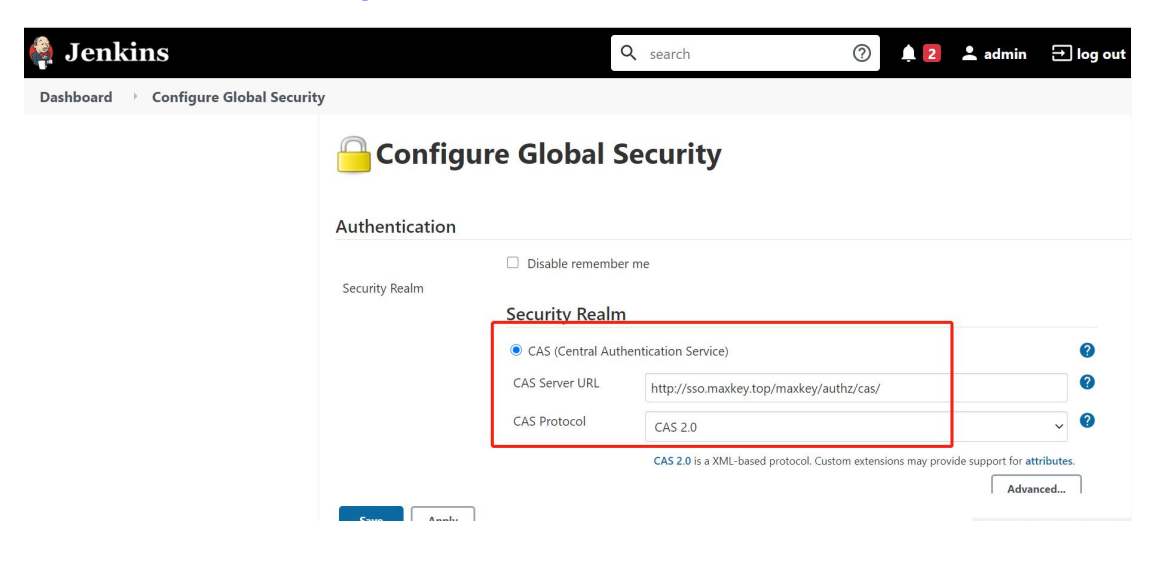

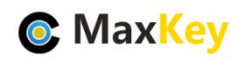

# **4. MaxKey** 配置及登录验证

# 4.1. 应用配置

进入后台"应用管理",编辑应用

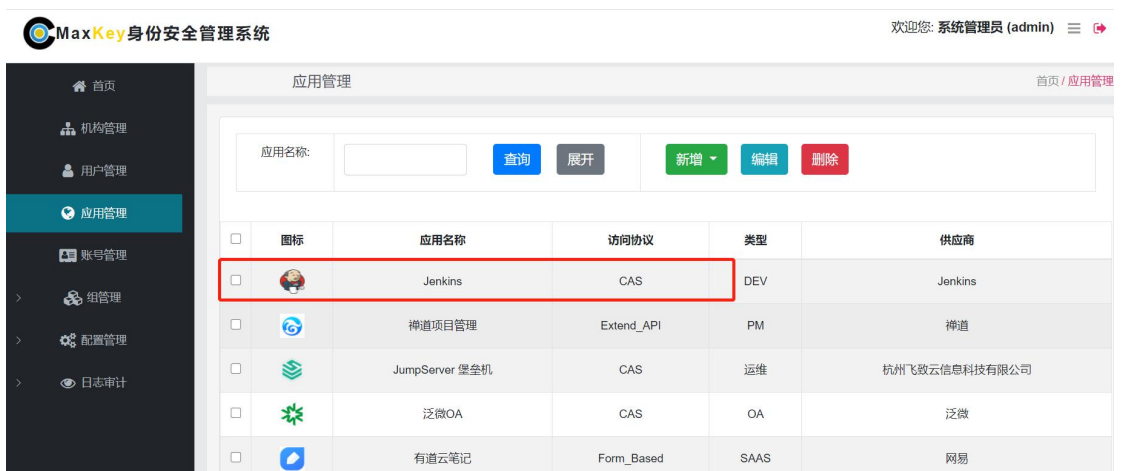

配置主要明细入下

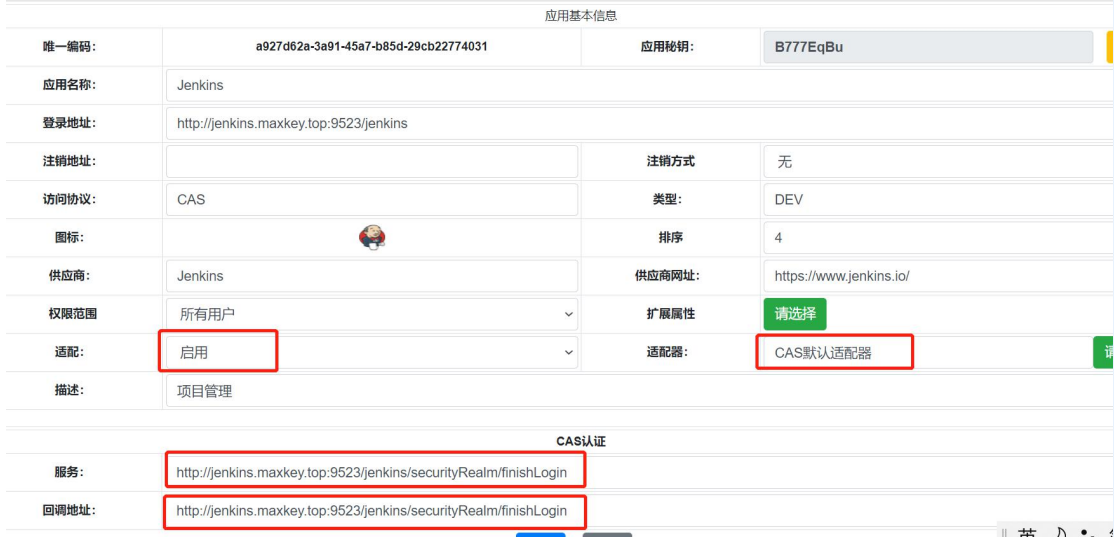

#### 配置对应关系

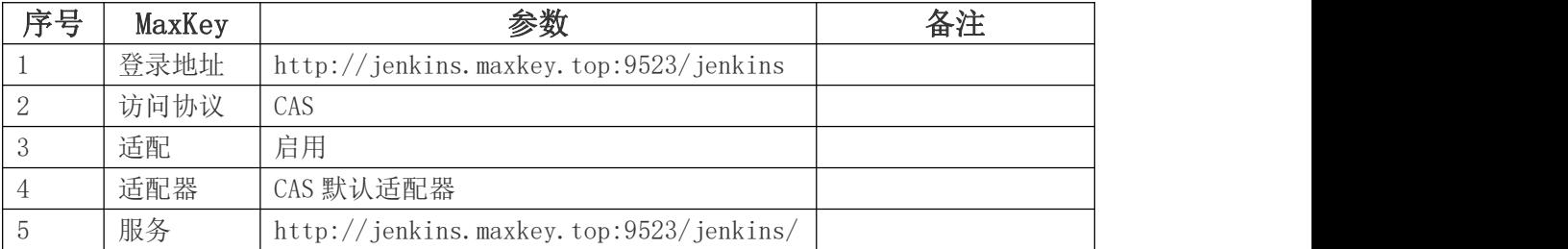

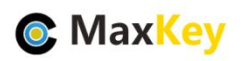

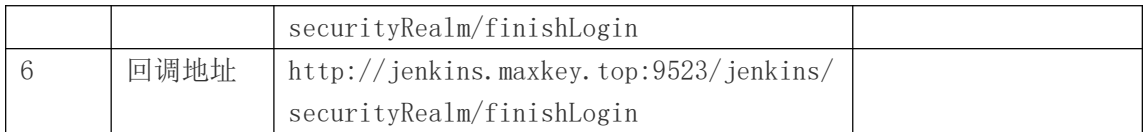

## 4.2. 应用访问赋权

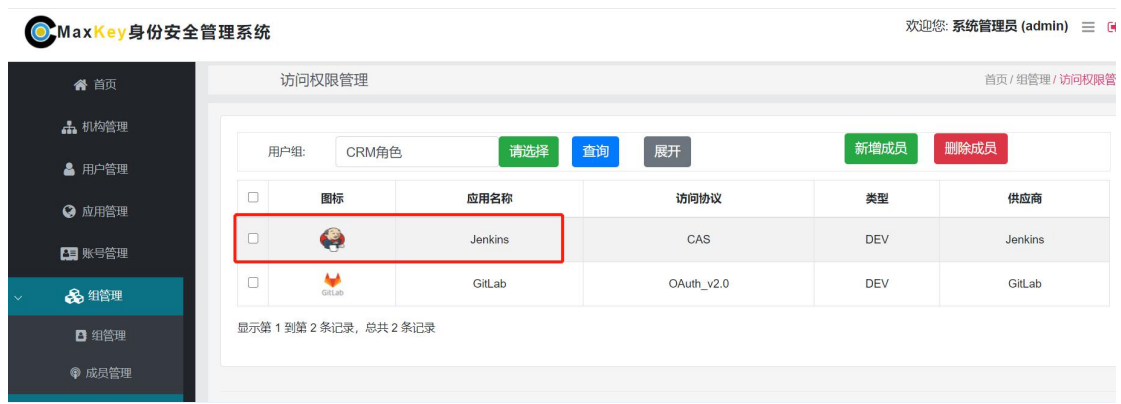

如果不在该列表内,可以"新增成员"

## 4.3. 单点登录验证

重新登录 https://sso.maxKey.top/maxkey,点击"Jenkins"图标单点登录

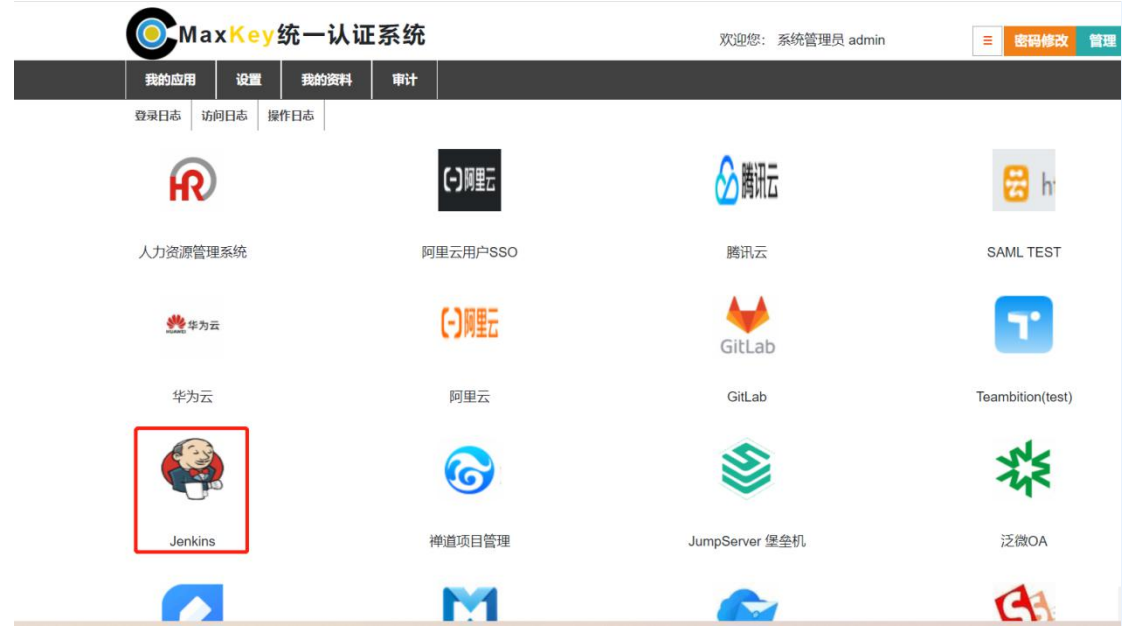